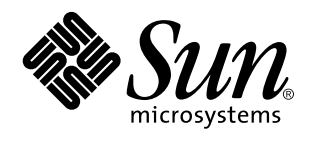

Solaris 7 (Edición Intel): Notas sobre la versión

Sun Microsystems, Inc. 901 San Antonio Road Palo Alto, CA 94303 U.S.A.

> Referencia: 805-6321-10 October 1998

Copyright 1998 Sun Microsystems, Inc. 901 San Antonio Road, Palo Alto, California 94303-4900 U.S.A. Todos los derechos reservados.

Este producto o documento está protegido por copyright y distribuido bajo licencias que restringen su uso, copia, distribución y descompilación. No se puede reproducir parte alguna de este producto o documento en ninguna forma ni por cualquier medio sin la autorización previa por escrito de Sun y sus concesionarios, si los hubiera. El software de terceros, incluida la tecnología de fuentes, tiene copyright y está concedido bajo licencia por proveedores de Sun.

Partes de este producto pueden derivarse de los sistemas Berkeley BSD, bajo licencia de la Universidad de California. UNIX es una marca registrada en los EE.UU. y otros países, bajo licencia exclusiva de X/Open Company, Ltd.

Sun, Sun Microsystems, el logotipo de Sun, SunDocs, Java, el logotipo Java Coffee Cup HotJava, DiskSuite, JumpStart, Solstice AdminTools, SunLink y Solaris son marcas comerciales, marcas comerciales registradas o marcas de servicio de Sun Microsystems, Inc. en EE.UU. y otros países. Todas las marcas comerciales SPARC se utilizan bajo licencia y son marcas comerciales o marcas comerciales registradas de SPARC International, Inc. en EE.UU. y otros países. Los productos con las marcas comerciales SPARC se basan en una arquitectura desarrollada por Sun Microsystems, Inc.

Las interfaces gráficas de usuario OPEN LOOK y Sun™ fueron desarrolladas por Sun Microsystems, Inc. para sus usuarios y licenciatarios.<br>Sun reconoce los esfuerzos pioneros de Xerox en la investigación y desarrollo del conc

ESTA DOCUMENTACIÓN SE PROPORCIONA "TAL CUAL". SE RENUNCIA A TODAS LAS CONDICIONES EXPRESAS O IMPLÍCITAS, REPRESENTACIONES Y GARANTÍAS, INCLUIDA CUALQUIER GARANTÍA IMPLÍCITA DE COMERCIALIZACIÓN, ADECUACIÓN PARA UNA FINALIDAD DETERMINADA O DE NO INFRINGIMIENTO, EXCEPTO EN AQUELLOS CASOS EN QUE DICHA RENUNCIA NO FUERA LEGALMENTE VÁLIDA.

Copyright 1998 Sun Microsystems, Inc. 901 San Antonio Road, Palo Alto, Californie 94303-4900 Etats-Unis. Tous droits réservés.

Ce produit ou document est protégé par un copyright et distribué avec des licences qui en restreignent l'utilisation, la copie, la distribution, et la décompilation. Aucune partie de ce produit ou document ne peut être reproduite sous aucune forme, par quelque moyen que ce soit, sans l'autorisation préalable et écrite de Sun et de ses bailleurs de licence, s'il y en a. Le logiciel détenu par des tiers, et qui comprend la technologie relative aux polices de caractères, est protégé par un copyright et licencié par des fournisseurs de Sun.

Des parties de ce produit pourront être dérivées du système Berkeley BSD licenciés par l'Université de Californie. UNIX est une marque déposée aux Etats-Unis et dans d'autres pays et licenciée exclusivement par X/Open Company, Ltd.

Sun, Sun Microsystems, le logo Sun, SunDocs, Java, le logo Java Coffee Cup, HotJava, DiskSuite, JumpStart, Solstice AdminTools, SunLink et Solaris sont des marques de fabrique ou des marques déposées, ou marques de service, de Sun Microsystems, Inc. aux Etats-Unis et dans d'autres pays. Toutes les marques SPARC sont utilisées sous licence et sont des marques de fabrique ou des marques déposées de SPARC International, Inc. aux Etats-Unis et dans d'autres pays. Les produits portant les marques SPARC sont basés sur une architecture développée par Sun Microsystems, Inc.

L'interface d'utilisation graphique OPEN LOOK et Sun™ a été développée par Sun Microsystems, Inc. pour ses utilisateurs et licenciés. Sun reconnaît les efforts de pionniers de Xerox pour la recherche et le développement du concept des interfaces d'utilisation visuelle ou<br>graphique pour l'industrie de l'informatique. Sun détient une licence non exclusive se conforment aux licences écrites de Sun.

CETTE PUBLICATION EST FOURNIE "EN L'ETAT" ET AUCUNE GARANTIE, EXPRESSE OU IMPLICITE, N'EST ACCORDEE, Y<br>COMPRIS DES GARANTIES CONCERNANT LA VALEUR MARCHANDE, L'APTITUDE DE LA PUBLICATION A REPONDRE A UNE UTILISATION PARTICULIERE, OU LE FAIT QU'ELLE NE SOIT PAS CONTREFAISANTE DE PRODUIT DE TIERS. CE DENI DE GARANTIE NE S'APPLIQUERAIT PAS, DANS LA MESURE OU IL SERAIT TENU JURIDIQUEMENT NUL ET NON AVENU.

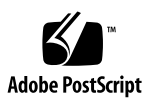

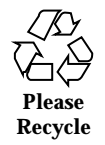

## Contenido

**Prefacio vii**

#### **1. Cuestiones de la instalación 1**

Defectos de Solaris Web Start 1

No es posible mover la partición raíz (4046659) 2

Posiblemente los productos no utilizan todo el espacio reservado (4059182) 2

La partición raíz (/) se extiende más allá del cilindro 1023 de HBA (4062008) 2

Cuestiones de la instalación interactiva 2

Pantalla dtlogin de Solaris 2

Notas de dtlogin para administradores de sistemas 3

Defectos de la instalación interactiva 3

La instalación falla con un error de sistema de archivos no montables falso (4164303) 3

Los controladores de TotalNET Advanced Server (SunLink) provocan un aviso grave después de un rearranque (4121961) 3

Defectos de la instalación que se producen antes del inicio de una instalación interactiva 4

Defectos de la instalación que se producen durante una instalación interactiva 5

Defectos de la instalación que debe conocer antes de iniciar una modernización 6

Contenido **iii**

Defectos de la instalación que se pueden producir durante una modernización 7

#### **2. Cuestiones más recientes de tiempo de ejecución de Solaris 9**

Defectos de localización 10

No es posible agregar un usuario nuevo con Solstice™ AdminTools en los entornos nacionales árabe o hebreo (4159527) 10

Algunas fuentes TrueType árabes personalizadas pueden provocar que se caigan los servidores X Intel (4161002) 10

Las fuentes proporcionales árabes de 16 bits recortan los caracteres (4167851) 10

El texto estático del escritorio no está habilitado para la Disposición de texto compleja (4170194) 11

OW no está admitido como una opción de escritorio en algunos entornos nacionales 11

Defectos de hardware 13

ncrs: discrepancia de operaciones de Narrow y Wide SCSI en placas base Intel N440BX (4165916) 13

kdmconfig: la instalación JumpStart falla con monitores pnp (4166376) 13

#### Defectos de seguridad 14

Vulnerabilidad de seguridad en ufsdump y ufsrestore (4132365) 14

#### **3. Novedades de última hora 15**

Cambio de nombre de Solaris 15

Admisión de la unidad euro 16

Admisión de árabe y hebreo 16

Sin admisión para 3,3V 17

#### **4. Avisos de obsolescencia 19**

Avisos futuros de obsolescencia de software 19

HotJava Browser 19

#### **5. Cuestiones de documentación 21**

Fe de erratas de la documentación 21

Adición de SUNWhinst para admitir SunOS versión 4.x en un servidor Solaris 7 21

Admisión de la moneda euro 21

Dispositivos adicionales para sistemas basados en x86 22

La página del comando man **ncrs**(7D) de SunOS 5.7 está anticuada 22

Contenido **v**

## Prefacio

*Solaris*TM *7: Notas sobre la versión (Edición Intel)* contiene detalles de problemas de la instalación e información que no estuvo disponible hasta inmediatamente después de la publicación del sistema operativo Solaris 7 y que llegó demasiado tarde para su inclusión en el paquete SUNWerdm residente en el CD de Solaris. Este documento complementa la información disponible en el paquete SUNWerdm, las notas sobre la versión en línea excepto la información del Capítulo 1.

El Capítulo 1 anula la información del archivo installation\_bugs que forma parte de las notas sobre la versión en línea.

Puede acceder a las notas sobre la versión en línea (paquete SUNWerdm) de la forma siguiente:

 Si arranca desde el CD de Solaris 7, puede encontrar la información sobre esta versión en el directorio:

/cdrom/sol\_7\_x86/s2/Solaris\_2.7/Docs/release\_info/C

 La posición de instalación predeterminada para la información sobre esta versión es el directorio:

```
/usr/share/release_info/Solaris_2.7/C
```
**Nota -** El nombre de este producto es Solaris 7 pero el código y la ruta o los nombres de ruta de los paquetes pueden utilizar Solaris 2.7 o SunOS 5.7. Siga siempre el código o la ruta tal como están escritos.

Prefacio **vii**

## Quién debe utilizar este libro

Estas notas van dirigidas a los usuarios y administradores de sistemas que instalan y utilizan el software de Solaris 7.

Si utiliza cualquier entorno nacional distinto del C/POSIX, compruebe en "Defectos de localización" en la página 10 si hay defectos específicos del entorno nacional.

# Organización de este libro

El Capítulo 1 relaciona los problemas y las novedades de la instalación que llegaron demasiado tarde para su publicación en otros documentos. Cuando se arranca desde el CD de Solaris 7, el archivo installation\_bugs se encuentra en el directorio:

/cdrom/sol\_7\_x86/s2/Solaris\_2.7/Docs/release\_info/C

La posición de instalación del archivo installation\_bugs es el directorio:

/usr/share/release\_info/Solaris\_2.7/C

El Capítulo 2 describe los problemas no relacionados con la instalación que llegaron demasiado tarde para su publicación en otros documentos. Cuando se arranca desde el CD de Solaris 7, el archivo runtime\_bugs se encuentra en el directorio:

/cdrom/sol\_7\_x86/s2/Solaris\_2.7/Docs/release\_info/C

La posición de instalación del archivo runtime\_bugs es el directorio:

/usr/share/release\_info/Solaris\_2.7/C

 $\blacksquare$  El Capítulo 3 relaciona las nuevas funciones de Solaris que llegaron demasiado tarde para su inclusión en "Novedades: una visión más exhaustiva" in *Solaris 7: Biblioteca de instalación (Edición Intel)* o el archivo new\_features del paquete SUNWerdm situado en el CD de Solaris.

Cuando se arranca desde el CD de Solaris 7, el archivo new\_features se encuentra en el directorio:

/cdrom/sol\_7\_x86/s2/Solaris\_2.7/Docs/release\_info/C

La posición de instalación del archivo new\_features es el directorio:

/usr/share/release\_info/Solaris\_2.7/C

El Capítulo 4 proporciona avisos de obsolescencia para determinadas funciones de software y algunos productos de hardware que llegaron demasiado tarde para su

publicación en el archivo eof del paquete SUNWerdm del CD de Solaris. Cuando se arranca desde el CD de Solaris 7, el archivo eof se encuentra en el directorio:

/cdrom/sol\_7\_x86/s2/Solaris\_2.7/Docs/release\_info/C

La posición de instalación del archivo eof es el directorio:

/usr/share/release\_info/Solaris\_2.7/C

El Capítulo 5 describe cuestiones de la documentación que llegaron demasiado tarde para su publicación en los documentos del producto Solaris.

Es posible que pueda haber software, también incluido, con cuestiones de instalación o novedades importantes que llegaron demasiado tarde para su publicación. Lea las Notas sobre la versión independientes de todos los productos de software adicionales que estén seleccionados para la instalación.

Todos los identificadores de defecto de Solaris aparecen entre paréntesis ().

## Manuales relacionados

Al instalar el software de Solaris quizás deba consultar los siguientes manuales:

- *Solaris 7: Comience aquí*
- *Solaris 7: Biblioteca de instalación (Edición Intel)*
- *Solaris 7 (Intel Platform Edition) Device Configuration Guide*
- *Solaris 7 (Intel Platform Edition) Hardware Compatibility List*

## Cómo solicitar documentos de Sun

El programa SunDocsSM ofrece más de 250 manuales de Sun Microsystems, Inc. Si reside en los Estados Unidos, Canadá, Europa o Japón puede adquirir conjuntos de documentación o manuales individuales mediante este programa.

Para obtener una lista de documentos y cómo solicitarlos, consulte la sección de catálogo de la sede de Internet de SunExpress™ en http:///www.sun.com/sunexpress.

**ix**

## Cómo ponerse en contacto con el Servicio al cliente

Si tiene alguna consulta acerca del servicio, llame a su proveedor de servicios autorizado. Para más información sobre el servicio, véase http:// access1.sun.com. Para más información sobre Sun Microsystems, Inc., véase http://www.sun.com.

# Acceso a la documentación de Sun en línea

La sede Web docs.sun.com permite acceder a la documentación técnica de Sun en línea. Puede explorar el archivo docs.sun.com o buscar el título de un manual o un tema específico. El URL es http://docs.sun.com.

# Significado de los cambios tipográficos

| Tipo de letra o<br>símbolo | Significado                                                                                  | Ejemplo                                                                                                    |
|----------------------------|----------------------------------------------------------------------------------------------|----------------------------------------------------------------------------------------------------|
| AaBbCc123                  | Nombres de los comandos, archivos y<br>directorios; la salida en pantalla del<br>computador. | Edite su archivo.login.<br>Use 1s -a para listar todos<br>los archivos.<br>nombre sistema% tiene<br>correo. |
| AaBbCc123                  | Lo que usted escribe, contrastado con la<br>salida por pantalla del computador               | nombre sistema% su<br>Contraseña:                                                                           |

**TABLA P–1** Convenciones tipográficas

**TABLA P–1** Convenciones tipográficas *(continúa)*

| Tipo de letra o<br>símbolo | Significado                                                                    | Ejemplo                                                   |
|----------------------------|--------------------------------------------------------------------------------|-----------------------------------------------------------|
| $A$ aBb $Cc123$            | Plantilla de línea de comandos:<br>sustitúyala por un nombre o valor real      | Para borrar un archivo,<br>escriba rm nombre del archivo. |
| $A$ aBb $Cc123$            | Títulos de los manuales, palabras o<br>términos nuevos o palabras destacables. | Véase el Capítulo 6 de la <i>Guía</i><br>del usuario      |
|                            |                                                                                | Estas se denominan opciones<br>de <i>clase</i> .          |
|                            |                                                                                | Para hacer esto, debe ser el<br>usuario root.             |

# Indicadores de los shells en los ejemplos de comandos

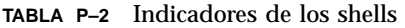

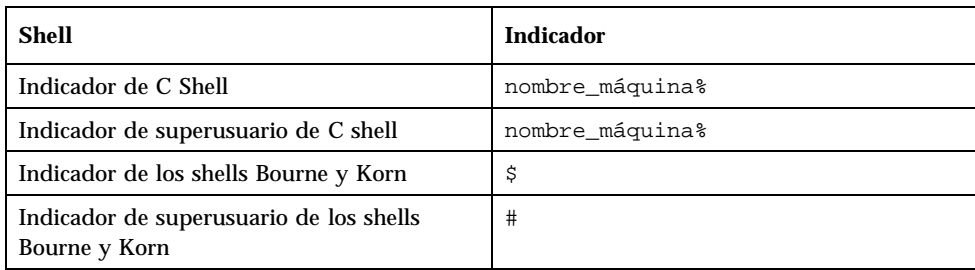

#### **xi**

## Cuestiones de la instalación

Este capítulo describe los problemas conocidos relacionados con la instalación del entorno de software Solaris 7.

**Nota -** La información de este capítulo anula cualquier información relacionada en el archivo installation\_bugs que forma parte del paquete SUNWerdm del CD de Solaris 7. Si se arranca desde el CD de Solaris 7, el archivo installation\_bugs se encuentra en el directorio:

/cdrom/sol\_7\_x86/s2/Solaris\_2.7/Docs/release\_info/C

La ubicación de instalación predeterminada para el archivo installation\_bugs se encuentra en el directorio:

/usr/share/release\_info/Solaris\_2.7/C

**Nota -** El nombre de este producto es Solaris 7 pero el código y la ruta o los nombres de ruta de los paquetes pueden utilizar Solaris 2.7 o SunOS 5.7. Siga siempre el código o la ruta tal como están escritos.

## Defectos de Solaris Web Start

Este apartado describe los defectos conocidos de la instalación que se pueden producir al utilizar Solaris Web Start, el programa basado en navegador que permite instalar el software de Solaris y el software incluido en paquete. Estos problemas no se producen cuando se utiliza el programa de instalación interactiva de Solaris.

**1**

### No es posible mover la partición raíz (4046659)

En Solaris Web Start es posible elegir un disco de sistema pero posteriormente no se puede mover la partición raíz fuera de este disco.

**Solución alternativa:** si necesita hacer esto, utilice el programa de instalación interactiva de Solaris en lugar de Solaris Web Start.

### Posiblemente los productos no utilizan todo el espacio reservado (4059182)

Solaris Web Start reserva espacio en disco de acuerdo con los requisitos totales de todos los productos instalados. Si comprueba la asignación de espacio en disco después de la instalación de los productos pero antes de utilizarlos, puede encontrar una cantidad sustancial de espacio aparentemente no utilizado. Parte de este espacio se ocupará cuando ejecute el software; otra parte permanecerá sin utilizar.

**Solución alternativa:** si desea asignar menos espacio de disco total del que precisa Solaris Web Start, utilice en su lugar el programa de instalación interactiva de Solaris.

### La partición raíz (/) se extiende más allá del cilindro 1023 de HBA (4062008)

Si se utiliza una disposición de sistemas de archivos manual con Solaris Web Start en los sistemas IDE, puede aparecer un mensaje de error después del inicio de una instalación debido a que se ha asignado demasiado espacio a la partición raíz (/).

**Solución alternativa:** reinicie Solaris Web Start y utilice la Disposición de sistemas de archivos automática.

## Cuestiones de la instalación interactiva

### Pantalla dtlogin de Solaris

Cuando se arranca inicialmente la estación de trabajo los sistemas operativos Solaris 7 y Solaris 2.6 ofrecen de forma predeterminada una pantalla de inicio de sesión, sin importar el escritorio que esté utilizando. Puede seleccionar su escritorio desde la pantalla de inicio de sesión. Ésta necesita el nombre y la contraseña del usuario. Después de la autenticación de su nombre de inicio de sesión y contraseña, se mostrará el escritorio. Para más información sobre la pantalla de inicio de sesión, véase la página del comando man dtlogin (proporcionada con las páginas del

### Notas de dtlogin para administradores de sistemas

Los administradores de sistemas que desconozcan CDE necesitan tener conocimientos sobre dtlogin, el programa de inicio de sesión gráfica de CDE, dtlogin. Revise las páginas del comando man dtconfig.

## Defectos de la instalación interactiva

La instalación falla con un error de sistema de archivos no montables falso (4164303)

Posiblemente aparezca el mensaje siguiente:

The Solaris operating environment on slice c0t0d0s0 cannot be upgraded. A file system listed in the file system table (vfstab) could not be mounted.

Es probable que el software de instalación interprete los inodes que están almacenados en metadispositivos de DiskSuite™ repartidos en bandas como inodes de raíz e intente montar los dispositivos como segmentos modernizables. Cuando se produce este problema, fallan los montajes y se abandona la instalación.

### Los controladores de TotalNET Advanced Server (SunLink) provocan un aviso grave después de un rearranque (4121961)

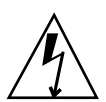

**Advertencia -** Warning: mod\_install: MT-unsafe driver 'tnatp' rejected panic[cpu0] / thread=7051e040:mutex-enter:bad\_mutex lp=1046aa20 owner=7051e040 thread=7051e040

Cuestiones de la instalación **3**

Es necesaria una modernización a la versión 5.2 de TotalNET Advanced Server  $(SunLink^M)$  con el sistema operativo Solaris 7 debido a un conflicto de controladores. Las versiones 5.0 y 5.1 de TotalNET Advanced Server provocan que el sistema operativo Solaris 7 no arranque correctamente.

**Solución alternativa:** antes de instalar el sistema operativo Solaris 7, debe modernizar todas las instalaciones a la versión 5.2 para TotalNET Advanced Server, disponible en el CD de Solaris Easy Access Server 2.0. Siga las instrucciones proporcionadas para modernizar las instalaciones existentes de TotalNET Advanced Server.

## Defectos de la instalación que se producen antes del inicio de una instalación interactiva

**Precaución -** Antes de comenzar a modernizar su sistema basado en x86 al sistema operativo Solaris 7, consulte la descripción del defecto ID 4121281.

### DiskSuite puede provocar la pérdida de datos (4121281)

Si ejecuta DiskSuite™ y se va a modernizar a Solaris 7, también debe modernizarse a DiskSuite 4.2. La distribución de DiskSuite 4.2 incluye una secuencia llamada metacvt que automatiza la eliminación y sustitución de las réplicas metadb. Puede utilizar esta secuencia para cambiar el nombre del dispositivo SCSI almacenado en las réplicas de cmdk a sd al modernizarse a Solaris 7 y DiskSuite 4.2.

**Solución alternativa:** para evitar la pérdida potencial de datos durante las modernizaciones al sistema operativo Solaris 7, debe guardar las configuraciones de los metadispositivos del sistema en archivos de texto y eliminar sus réplicas metadb antes de modernizar cualquier sistema basado en x86 que ejecute DiskSuite. Una vez completada la modernización del sistema basado en x86, debe restablecer las configuraciones de los metadispositivos mediante la interfaz de línea de comandos de DiskSuite.

*DiskSuite Version 4.2 Release Notes* contiene un procedimiento para guardar las configuraciones de metadb, eliminar las réplicas de metadb, modernizar los sistemas basados en x86 al sistema operativo Solaris 7, modernizar DiskSuite a la versión 4.2 y restablecer las configuraciones de los metadispositivos. Se dispone de secuencias de shell Bourne para el sistema operativo Solaris 7 que automatizan el procedimiento.

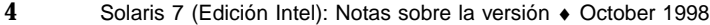

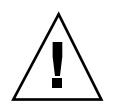

### Defectos de la instalación que se producen durante una instalación interactiva

### Mensajes erróneos que indican que se agregaron paquetes por segunda vez (1235464)

Parece un intento de instalar la misma arquitectura y la versión de un paquete ya instalado. Esta instalación sobrescribe el paquete.

Al modernizar un sistema con el clúster Distribución completa más OEM, parece que se agreguen dos veces los paquetes siguientes:

- SUNWolinc
- SUNWxwdim
- SUNWxwinc
- SUNWxwman
- SUNWxwpmn
- SUNWxwsrc
- SUNWolbk
- SUNWoldim
- SUNWolman
- SUNWolsrc

### Quizás la barra de estado de la instalación sea inexacta (1266156)

A veces, la barra "Instalación del software de Solaris - Progreso" indica que se ha completado una instalación cuando todavía está en curso. El programa de instalación puede agregar paquetes durante varios minutos después de que la barra de estado ha indicado que se ha completado la instalación. Olvídese de la barra de estado. La instalación muestra el mensaje siguiente cuando el programa haya terminado todas las operaciones de instalación:

Installation complete

Cuestiones de la instalación **5**

### JumpStart se instala en el disco de arranque predeterminado incorrecto (4027156)

JumpStart no instala el arranque predeterminado en el disco de arranque predeterminado bajo algunas condiciones. Una de éstas implica el uso de una instalación totalmente automatizada en una SPARCstation™ 5 con dos unidades de disco duro. Así, cuando se rearranca se arranca la versión anterior del sistema operativo Solaris en lugar de la actual.

Solución alternativa: instale el sistema operativo Solaris sin JumpStart<sup>™</sup>.

### La instalación de cliente sin disco no conserva los cambios del archivo dfstab de un servidor (4045544)

Al modernizar el sistema operativo Solaris en un servidor con clientes sin disco, no se conservan las opciones de la línea dfstab para /usr. Por ejemplo, si en el archivo dfstab introdujo:

share -F nfs -o rw /export/exec/Solaris\_2.7\_sparc.all/usr

durante la modernización se sustituirá esta entrada automáticamente por:

share -F nfs -o ro /export/exec/Solaris\_2.7\_sparc.all/usr

**Solución alternativa:** antes de intentar modernizar el sistema operativo Solaris en un servidor de SO que tenga un cliente sin disco o un Solstice™ Autoclient™, haga una copia de seguridad del archivo /etc/dfs/dfstab para los clientes.

### Defectos de la instalación que debe conocer antes de iniciar una modernización

Antes de iniciar la modernización de los sistemas basados en x86 al sistema operativo Solaris, consulte la descripción del defecto ID 4121281 mencionado anteriormente en este capítulo en "Defectos de la instalación que se producen antes del inicio de una instalación interactiva" en la página 4, así como las otras descripciones de defectos relacionadas en este apartado. Este problema puede producir la pérdida de datos.

### Defectos de la instalación que se pueden producir durante una modernización

### No es posible modificar los servidores con arquitecturas múltiples (1249343)

Después de modernizar un servidor con clientes sin disco de más de una arquitectura de núcleo de SPARC, por ejemplo, un servidor sun4u con clientes sin disco sun4c, sun4d y sun4m, no pueden modificarse los paquetes SUNWkvm para los clientes cuyas arquitecturas de núcleo son diferentes de la del servidor.

**Solución alternativa:** agregue manualmente todos los paquetes *SUNWkvm* antes de aplicar cualquier modificación que los afecte.

# **pkgadd -d SUNWkvm.\***

### El proceso de modernización puede exagerar los requisitos de espacio en disco (4041733)

El programa de modernización puede exagerar hasta en un 30 por ciento la cantidad de espacio necesaria para las modernizaciones en los sistemas con el software de Solaris. Por tanto, impide que se puedan modernizar muchos sistemas si no se deseleccionan paquetes o se obtiene más espacio.

**Solución alternativa:** puede reasignar manualmente el espacio en disco entre los sistemas de archivos o utilizar el menú Personalización de software para eliminar los paquetes de software innecesarios.

### Solstice Autoclients de sun4m no consigue montar la antememoria después de una modernización desde la versión Solaris 2.6 Hardware: 3/98 (4121951)

Al arrancar, Solstice™ Autoclients™ aparece el mensaje siguiente:

```
fsck -F cachefs: Cache directory /.cache/rootcache does not exist.
mount -F cachefs: cache fsck mount failed
fsck -F cachefs: Cache directory /.cache/rootcache does not exist.
mount -F cachefs: cache fsck mount failed
```
Cuestiones de la instalación **7**

Esta directiva indica al núcleo que el sistema de archivos raíz es del tipo cachefs. Para determinar si un Solstice Autoclient determinado puede resultar afectado por este problema antes de intentar una modernización, examine el directorio /export/root//var/sadm/pkg del servidor (es el directorio /var/sadm/pkg de Solstice Autoclient). Si este directorio contiene un subdirectorio llamado TADcar, posiblemente el Solstice Autoclient resulte afectado.

**Solución alternativa:** después de la modernización, edite el archivo /etc/system para Solstice Autoclients añadiendo la línea siguiente:

rootfs:cachefs

El archivo /etc/system de Solstice Autoclients se almacena en el servidor como /etc/root//etc/system.

# Cuestiones más recientes de tiempo de ejecución de Solaris

Este capítulo describe los problemas de tiempo de ejecución conocidos. Puede consultar también el archivo en línea runtime\_bugs del paquete SUNWerdm del CD de Solaris para ver problemas de tiempo de ejecución adicionales.

**Nota -** La información de este capítulo sirve de suplemento a cualquier información relacionada en el archivo runtime\_bugs que forma parte del paquete SUNWerdm del CD de Solaris 7. Si se arranca desde el CD de Solaris 7, el archivo runtime\_bugs se encuentra en el directorio:

/cdrom/sol\_7\_x86/s2/Solaris\_2.7/Docs/release\_info/C

La posición de instalación predeterminada del archivo runtime\_bugs es el directorio:

/usr/share/release\_info/Solaris\_2.7/C

**Nota -** El nombre de este producto es Solaris 7 pero el código y la ruta o los nombres de ruta de los paquetes pueden utilizar Solaris 2.7 o SunOS 5.7. Siga siempre el código o la ruta tal como están escritos.

# Defectos de localización

## No es posible agregar un usuario nuevo con Solstice<sup>™</sup> AdminTools en los entornos nacionales árabe o hebreo (4159527)

Si inicia una sesión como root en los entornos nacionales árabe o hebreo, no puede agregar o modificar usuarios con Solstice  $TM$  AdminTools<sup> $M$ </sup>. Se muestra la ventana Agregar usuario, pero está vacía. Este problema se produce cada vez que agregue o modifique información sobre el usuario en todas las subventanas.

**Solución alternativa:** utilice root para agregar o modificar la información sobre los usuarios.

## Algunas fuentes TrueType árabes personalizadas pueden provocar que se caigan los servidores X Intel (4161002)

Si las aplicaciones utilizan fuentes personalizadas en lugar de fuentes del sistema, quizás se caiga el servidor X en las plataformas x86. El problema se produce porque algunos caracteres de la fuente superan la limitación de altura especificada en ésta.

**Solución alternativa:** proporcione una versión sin ajuste de legibilidad de la fuente en cuestión. Habitualmente, la altura de las fuentes sin ajuste de legibilidad es inferior.

### Las fuentes proporcionales árabes de 16 bits recortan los caracteres (4167851)

Si utiliza fuentes proporcionales árabes de 16 bits en el sistema operativo Solaris 7, los caracteres sólo se mostrarán parcialmente en pantalla.

**Solución alternativa:** utilice únicamente fuentes monoespaciadas.

## El texto estático del escritorio no está habilitado para la Disposición de texto compleja (4170194)

El texto estático, como el texto de los iconos y el de los paneles de las áreas de trabajo, no está habilitado para la Disposición de texto compleja. Por tanto, no se muestran correctamente las traducciones árabes y hebreas del texto estático en inglés.

## OW no está admitido como una opción de escritorio en algunos entornos nacionales

OW no está admitido como una opción de escritorio en los entornos nacionales y entornos nacionales parciales siguientes:

| Opción de escritorio | Nombre de país   |
|----------------------|------------------|
| en_GB.ISO8859-15     | Gran Bretaña     |
| de.ISO8859-15        | Alemania         |
| fr.IS08859-15        | Francia          |
| it.IS08859-15        | Italia           |
| es.IS08859-15        | España           |
| sv.IS08859-15        | Suecia           |
| da.IS08859-15        | <b>Dinamarca</b> |
| de_AT.ISO8859-15     | Austria          |
| en_IE.ISO8859-15     | Irlanda          |
| pt.IS08859-15        | Portugal         |
| nl_BE.ISO8859-15     | Bélgica          |
| nl.IS08859-15        | Países Bajos     |

**TABLA 2–1** Opciones de escritorio no admitidas

Cuestiones más recientes de tiempo de ejecución de Solaris **11**

| Opción de escritorio | Nombre de país          |
|----------------------|-------------------------|
| fr_BE.ISO8859-15     | Bélgica                 |
| fi.ISO8859-15        | Finlandia               |
| el_EURO              | Grecia                  |
| th                   | Tailandia               |
| th_TH                | Tailandia               |
| he                   | Israel                  |
| ar                   | Egipto                  |
| $de. UTF-8$          | Alemania                |
| $fr. UTF-8$          | Francia                 |
| it.UTF-8             | Italia                  |
| $es.$ UTF- $8$       | España                  |
| $sv.$ UTF- $8$       | Suecia                  |
| en_EU.UTF-8          | Europa                  |
| ja_JP.UTF-8          | Japón                   |
| ja_JP.PCK            | Japón                   |
| ko.UTF-8             | Corea                   |
| zh.GBK               | República Popular China |
| zh_TW.BIG5           | Taiwán                  |

**TABLA 2–1** Opciones de escritorio no admitidas *(continúa)*

# Defectos de hardware

## ncrs: discrepancia de operaciones de Narrow y Wide SCSI en placas base Intel N440BX (4165916)

Si hay conectados destinos Wide Small Computer System Interface (SCSI) al adaptador Symbios pero su dispositivo de arranque no es ninguno de estos destinos, el controlador de Solaris no negociará satisfactoriamente la transferencia de datos de Wide SCSI y los dispositivos no funcionarán correctamente.

**Solución alternativa:** establezca el firmware del adaptador al modo de 8 bits/narrow mediante la Utilidad de configuración de BIOS de Symbios:

- Entre en la Utilidad de configuración de BIOS de Symbios con Control-C cuando se le solicite durante el arranque.
- En el menú Main, seleccione el adaptador que tenga conectados los destinos wide.
- En el menú Utilities, elija Device Selection. Seleccione el dispositivo y defina Width (bits) a 8.

El controlador de Solaris sigue renegociando el modo de transferencia de datos compartidos más alto, como resultado no se produce ninguna pérdida de rendimiento.

## kdmconfig: la instalación JumpStart falla con monitores pnp (4166376)

Las instalaciones JumpStart configuradas para que utilicen un monitor Plug-and-Play no se pueden instalar correctamente. La información de monitor del sistema instalado es incompleta.

**Solución alternativa:** configure la instalación JumpStart para que utilice un monitor multifrecuencia comparable.

Cuestiones más recientes de tiempo de ejecución de Solaris **13**

# Defectos de seguridad

## Vulnerabilidad de seguridad en ufsdump y ufsrestore (4132365)

Se produce una vulnerabilidad de seguridad en los comandos ufsdump(1M) y ufsrestore(1M). Si ya ha obtenido acceso a un sistema Solaris determinado, puede explotar esta vulnerabilidad para obtener acceso de root. Se pueden solucionar los problemas de esta versión con la modificación ID 106793-01 para los sistemas SPARC o la modificación ID 106794-01 para los sistemas x86.

Si todavía no ha obtenido e instalado la modificación apropiada, puede aplicar la siguiente solución alternativa a su sistema.

**Solución alternativa:** estos programas dejarán de ser vulnerables si utiliza el comando chmod en los programas ufsdump y ufsrestore para eliminar el bit set-uid. Puede eliminar el bit set-uid ejecutando como usuario root el comando

# **chmod 0555 /usr/lib/fs/ufs/ufsdump /usr/lib/fs/ufs/ufsrestore**

Algunas de las funciones de ufsdump/ufsrestore sólo están disponibles para root, en especial el acceso a los dispositivos de copia de seguridad de la red mediante el protocolo rmt(1M).

## Novedades de última hora

Este capítulo relaciona las nuevas funciones que han llegado demasiado tarde para su inclusión en "Novedades: una visión más exhaustiva" in *Solaris 7: Biblioteca de instalación (Edición Intel)*. También puede consultar el archivo new\_features en línea del paquete SUNWerdm del CD de Solaris para obtener información adicional sobre las nuevas funciones.

**Nota -** La información de este capítulo sirve de suplemento a cualquier información del archivo new\_features que forma parte del paquete SUNWerdm del CD de Solaris 7. Si se arranca desde el CD de Solaris 7, el archivo new\_features se encuentra en el directorio:

/cdrom/sol\_7\_x86/s2/Solaris\_2.7/Docs/release\_info/C

La posición de instalación predeterminada del archivo new\_features es el directorio:

/usr/share/release\_info/Solaris\_2.7/C

**Nota -** El nombre de este producto es Solaris 7 pero el código y la ruta o los nombres de ruta de los paquetes pueden utilizar Solaris 2.7 o SunOS 5.7. Siga siempre el código o la ruta tal como están escritos.

## Cambio de nombre de Solaris

Esta versión de Solaris se denomina Solaris 7 en lugar de Solaris 2.7. A medida que la línea de productos Solaris siga creciendo, este cambio de nombre hará que le resulte más fácil determinar qué productos de la línea desea utilizar.

**15**

En Solaris 7, la transición al nuevo nombre está en curso. Esto significa que todavía verá referencias a Solaris 2.7 e incluso a Solaris 2.x.

El nombre del sistema operativo central no ha cambiado. En esta versión es SunOS 5.7.

## Admisión de la unidad euro

Se ha agregado la admisión para la nueva moneda euro al comando Units. Esta nueva función permite introducir, mostrar e imprimir el nuevo símbolo de moneda euro. También agrega la admisión del sistema del formato de cadenas de moneda en euros.

Sin embargo, no está admitida la conversión de cambio de moneda entre el euro y otras monedas. Esto debería manejarse al nivel de las aplicaciones.

## Admisión de árabe y hebreo

La admisión de árabe y hebreo forma parte de la admisión global de la Disposición de texto complejo (CTL) del sistema operativo Solaris 7, de la que también forma parte el tailandés. La información siguiente describe las características principales de esta admisión, incluidas las características de los idiomas, la información sobre cómo introducir los caracteres árabes y hebreos y la impresión.

El sistema operativo Solaris 7 admite las siguientes características de árabe y hebreo:

- Características del idioma
	- Texto bidireccional
	- Asignación de formas a caracteres
	- Ligaduras
	- Acentos diacríticos
	- Intercambio simétrico
	- Numerales latinos e hindi
- Cursor dividido

La aparición de un cursor dividido o dos cursores en la misma línea es una nueva función para resolver la ambigüedad cuando el punto de inserción de texto está en el límite entre el texto hebreo y el castellano.

- Admisión de entrada
- **16** Solaris 7 (Edición Intel): Notas sobre la versión ♦ October 1998

En la parte inferior de cada ventana de aplicación del escritorio hay situada una ventana de modo de entrada, que inicialmente se muestra en castellano. Pulse Control—T simultáneamente para conmutar al modo de entrada árabe o hebreo. Ahora, la ventana de entrada se mostrará en árabe o hebreo, y puede introducir texto en estos idiomas.

Admisión de impresión

Se ha agregado una nueva página del comando man denominada ctlmp al sistema operativo Solaris 7 para proporcionar información sobre cómo imprimir los documentos de idiomas CTL. Escriba **man ctlmp** para mostrar la página del comando man ctlmp.

# Sin admisión para 3,3V

El controlador pcic nexus para la interfaz PCMCIA no admite 3,3V en los dispositivos. Las tarjetas que sólo utilicen 3,3V no funcionarán correctamente; parece que bloquean los sistemas. Hay varias causas relacionadas con este problema:

El controlador pcic no puede determinar si es una tarjeta de sólo  $3.3V$  (necesita leer esta información desde el puente de bus y rechaza establecerse a 5V)

El controlador pcic no puede especificar que se necesitan  $3.3V$ Actualmente, algunas de las nuevas tarjetas PC sólo están disponibles como 3,3V. Éstas incluyen variaciones de los dispositivos admitidos tales como PC ATA y SRAM. Los nuevos puentes de bus, como TI PCI1130/1131, admiten 3,3V y 5V.

Novedades de última hora **17**

## Avisos de obsolescencia

Este capítulo relaciona los avisos de obsolescencia de última hora que llegaron demasiado tarde para su inclusión en el archivo eof en línea del paquete SUNWerdm del CD de Solaris.

**Nota -** La información de este capítulo sirve de suplemento a la información listada en el archivo eof que forma parte del paquete SUNWerdm del CD de Solaris 7. Si arranca desde el CD de Solaris 7, el archivo eof se encuentra en el directorio:

/cdrom/sol\_7\_x86/s2/Solaris\_2.7/Docs/release\_info/C

La posición de instalación predeterminada para el archivo eof es el directorio:

/usr/share/release\_info/Solaris\_2.7/C

## Avisos futuros de obsolescencia de software

Es posible que las características siguientes dejen de estar admitidas en una versión futura.

### HotJava Browser

El plan actual de Sun es que posiblemente HotJava Browser no se incluya en una versión futura de Solaris. No obstante, este plan está sujeto a cambios a discreción de Sun.

**19**

## Cuestiones de documentación

**Nota -** El nombre de este producto es Solaris 7 pero el código y la ruta o los nombres de ruta de los paquetes pueden utilizar Solaris 2.7 o SunOS 5.7. Siga siempre el código o la ruta tal como están escritos.

## Fe de erratas de la documentación

### Adición de SUNWhinst para admitir SunOS versión 4.x en un servidor Solaris 7

**Manual afectado:** *Solaris Transition Guide*

Como se explica en "Adding SunOS Release 4.x Support to a Solaris 2.7 Server" in *Solaris Transition Guide*, debe instalarse el paquete SUNWhinst en todos los servidores Solaris 7 configurados para admitir clientes sin disco SunOS 4.x. El paquete SUNWhinst está disponible en el directorio AdminSuite\_2.3+AutoClient\_2.1/4.x del CD del software Solaris Easy Access Server 2.0.

### Admisión de la moneda euro

**Manual afectado:** *Solaris 7: Biblioteca de instalación (Edición Intel)*

En "Soporte de idioma" in *Solaris 7: Biblioteca de instalación (Edición Intel)*, el apartado de Admisión de moneda euro indica que hay dieciséis nuevos entornos nacionales de usuario para la nueva moneda euro. En realidad hay quince, tal como

**21**

se muestra en "Nuevos entornos de usuario que admiten la moneda euro" in *Solaris 7: Biblioteca de instalación (Edición Intel)*.

### Dispositivos adicionales para sistemas basados en x86

**Manual afectado:** *Solaris 7 (Intel Platform Edition) Device Configuration Guide* en *Solaris 7: Colección de instalación*.

- Prefacio: añada Pentium Xeon a la nota que lista la familia de chips de microprocesador Intel 8086.
- Página Referencia de dispositivo ServeRAID de IBM PC: añada IBM PC ServeRAID II Ultra SCSI HBA.

### La página del comando man **ncrs**(7D) de SunOS 5.7 está anticuada

#### **Página del comando man afectada: ncrs**(7D)

La página del comando man **ncrs**(7D) de SunOS 5.7 está anticuada. A continuación se presenta un resumen de la nueva función; hay disponible una página del comando man **ncrs**(7D) actualizada en Driver Developer Site situa do en http://www.sun.com/developers/driver.

El adaptador de bus principal ncrs es un controlador de nexus compatible SCSI que admite los chips SCSI Symbios 53c810, 53c815, 53c820, 53c825, 53c860, 53c875 y 53c895. Admite las funciones estándar proporcionadas por la interfaz SCSI: colas con o sin etiquetas, Wide/Fast/Ultra SCSI y detección de solicitudes automáticas, pero no admite los comandos enlazados.

Puede configurarse el controlador ncrs definiendo las propiedades de ncrs.conf, que anulan los valores de SCSI globales. ncrs admite estas propiedades, modificables por el usuario: −scsi-options, −target-scsi-options, −scsi-reset-delay, −scsi-tag-age-limit, −scsi-watchdog-ticky −scsi-initiator-id.

n −target-scsi-options anula el valor de la propiedad −scsi-options para el destino. *n* puede variar entre los valores decimales 0 a 15. ncrs admite estas scsi-options:

- −SCSI\_OPTIONS\_DR(0x8)
- −SCSI\_OPTIONS\_SYNC(0x20)
- -SCSI\_OPTIONS\_TAG(0x80)
- −SCSI\_OPTIONS\_FAST(0x100)
- −SCSI\_OPTIONS\_WIDE(0x200)
- **22** Solaris 7 (Edición Intel): Notas sobre la versión ♦ October 1998

−SCSI\_OPTIONS\_FAST20(0x400)

Después del intervalo periódico −scsi-watchdog-tick, el controlador ncrs busca tiempos de espera excedidos en todos los comandos actuales y desconectados.

−scsi-tag-age-limit es el número de veces que el controlador ncrs intenta asignar un identificador de etiqueta determinado que esté actualmente en uso después de recorrer todos los identificadores de etiqueta de forma circular. Después de encontrar el mismo identificador de etiqueta en uso durante −scsi-tag-age-limit veces, no se enviarán más comandos a este destino hasta que se completen todos los comandos pendientes o se supere su tiempo de espera.

**Nota -** El hardware de ncrs (53c895/53c875) admite los modos Wide, Fast y Ultra SCSI. El ancho de banda máximo de SCSI es 40 MB/seg.

Tenga en cuenta que Ultra™ SCSI está inhabilitado de forma predeterminada; para habilitarlo, edite el archivo ncrs.conf y defina la propiedad scsi-options como 0x1ff8.

Cuestiones de documentación **23**